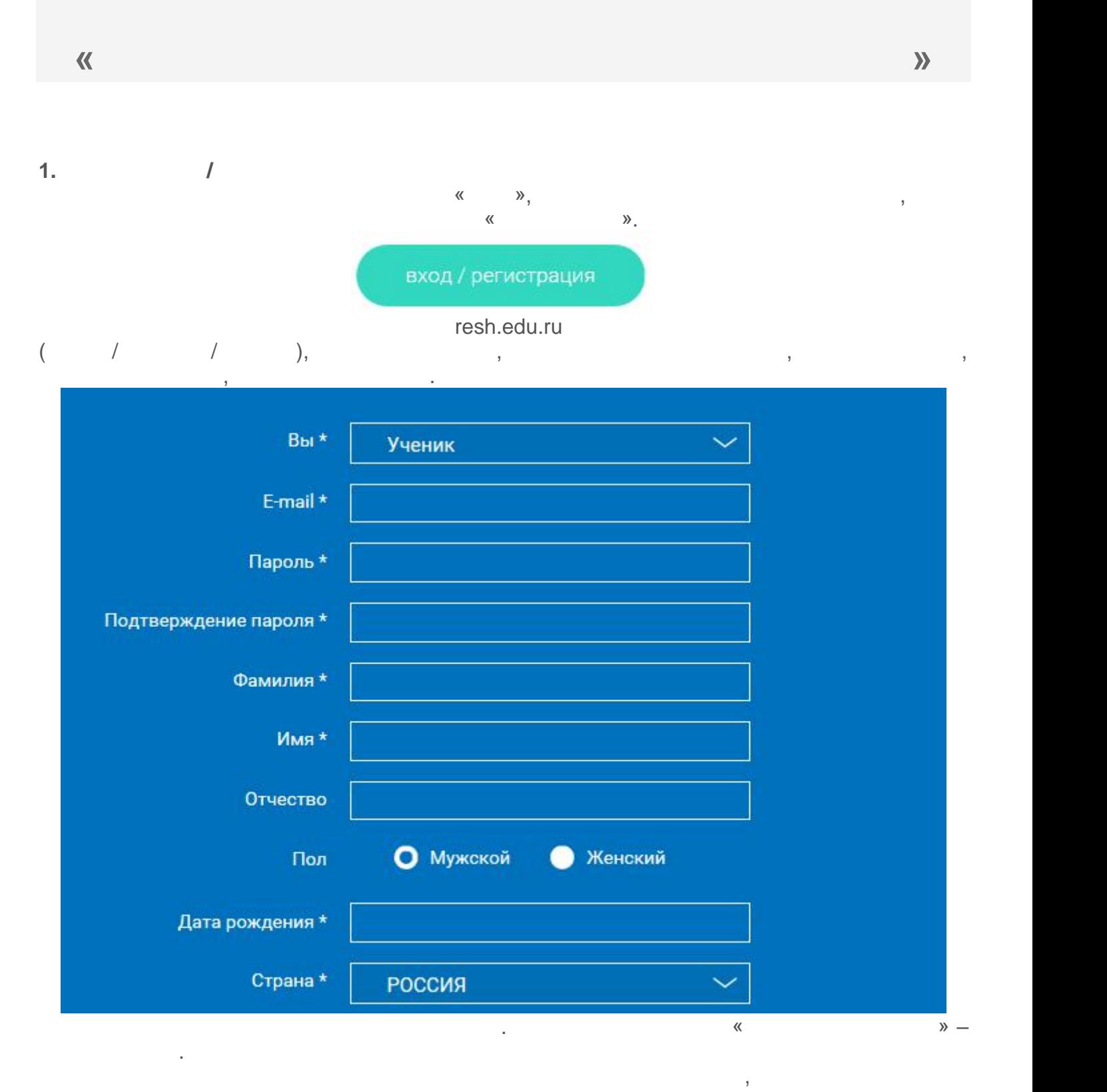

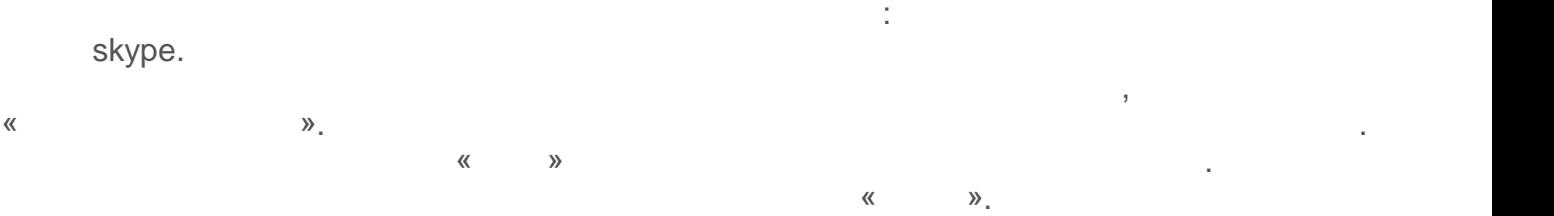

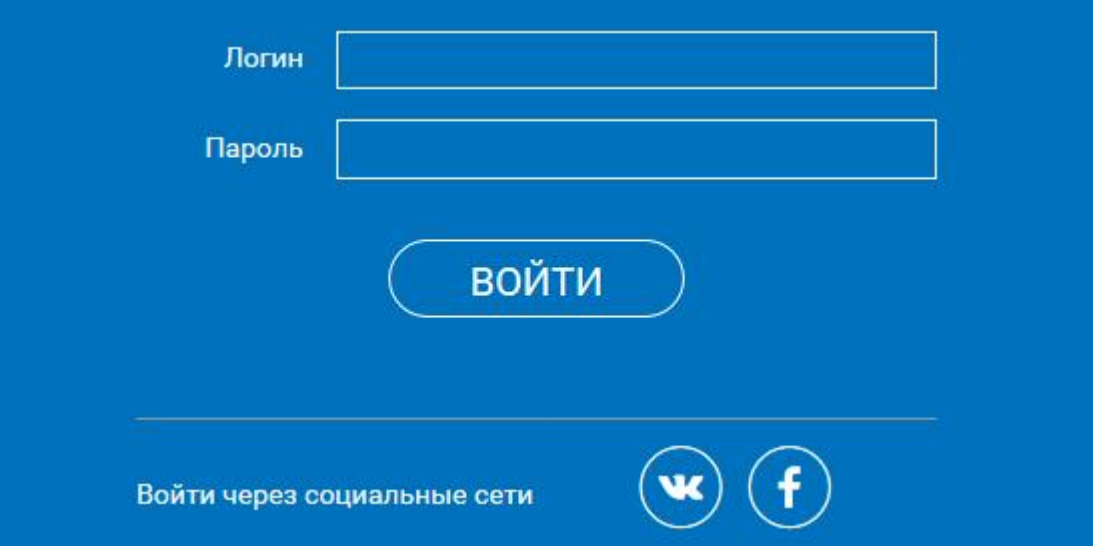

начало работы в серверном серверном серверном серверном серверном серверном серверном серверном серверном серв<br>Начало работы серверном серверном серверном серверном серверном серверном серверном серверном серверном сервер

верованте, Facebook. В этом случае портал resh.edu.ru

поля регистрационной анкеты, указанные в профиле соответствующей социальной сети. Заполнить оставшиеся пункты нужно будет вручную.  $\mathcal{L}$ восстановления пароля, началки «Я забыл пароль». На указанные при регистрации при регистрации при регистрации <br>В при регистрации при регистрации при регистрации при регистрации при регистрации при регистрации при регистра электронную почту придет письмо-инструкция.

При успешной авторизации Вы попадаете на главную страницу Личного кабинета.

**2. Личный кабинет ученика**

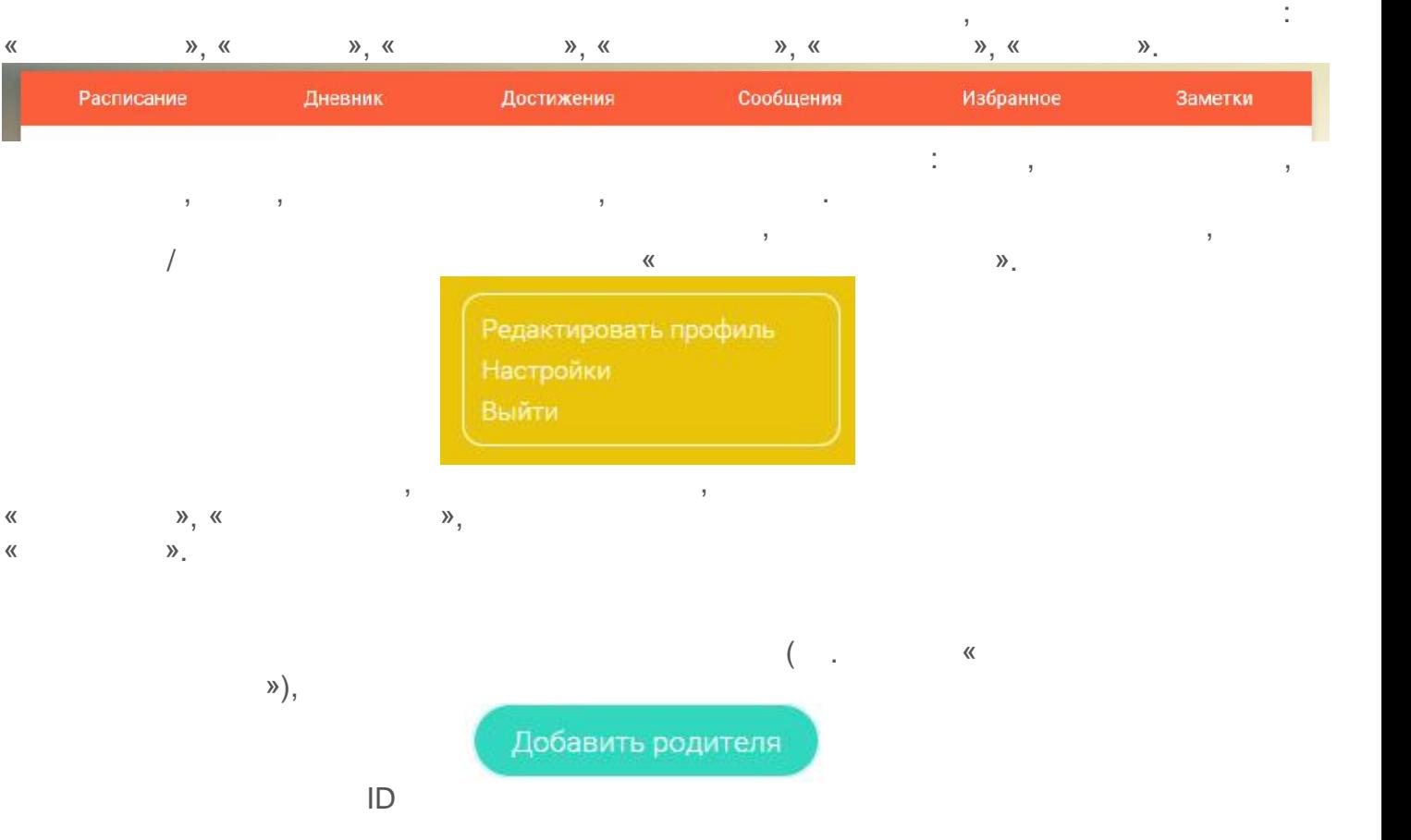

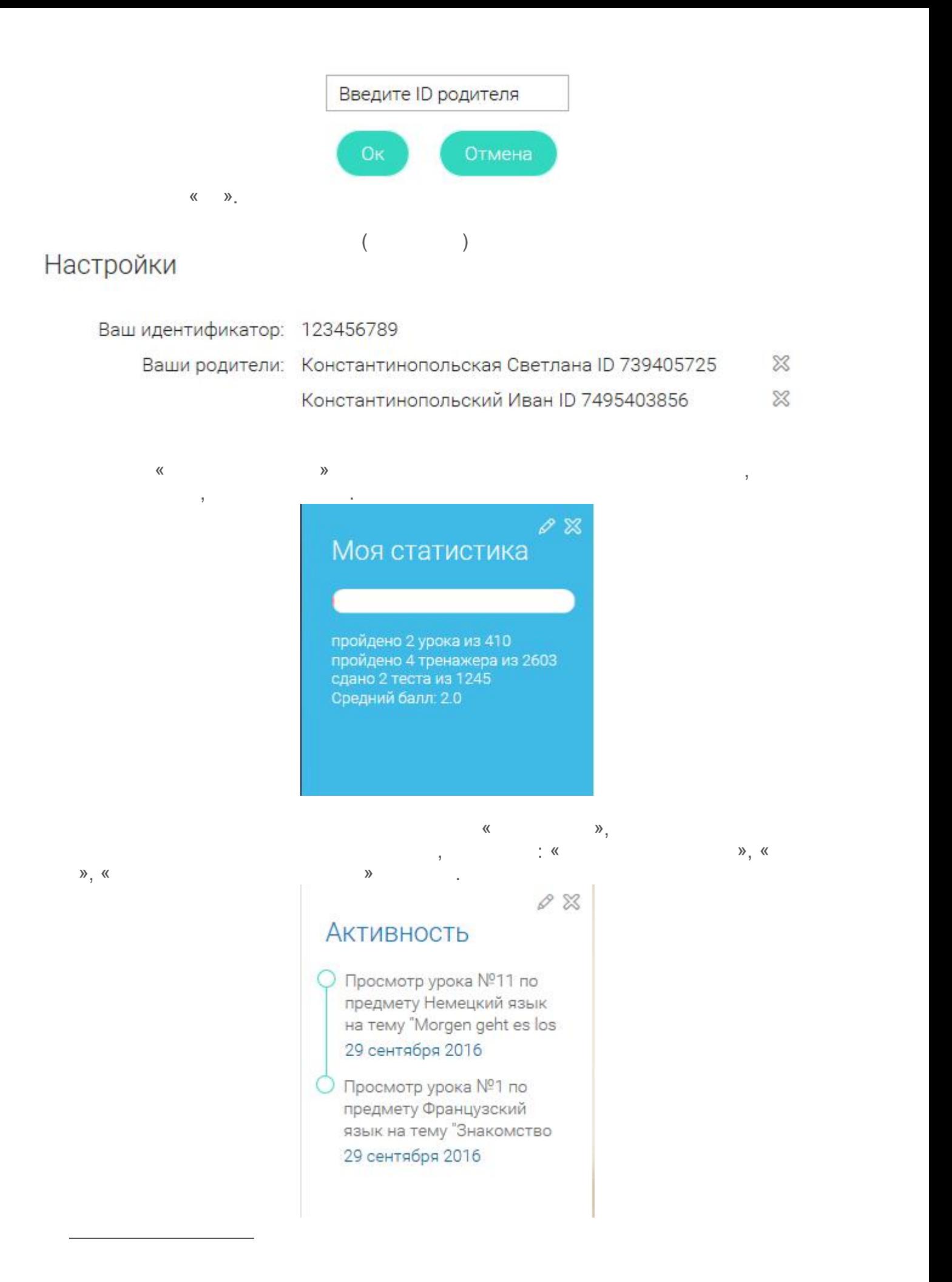

программой.

## Учебные дни с 1 по 5 >

Расписание представлено в виде таблицы.

### Учебный день 4 Учебный день 1 Учебный день 2 Учебный день 3 01.10.2016 02.10.2016 03.10.2016 04.10.2016 Урок 2 Урок 6 Французский язык Урок 1 Математика Математика Урок 4 Математика Математика Урок 3 Урок 5 Русский язык Урок 4 Урок 1 Математика Математика Русский язык Урок 1 Русский язык  $Y$ рок 2 Русский язык Урок 3 Технология Урок 4 Технология Урок 1 Технология Урок<sub>2</sub> Технология Урок 3 **Английский дзык Урок 4 Английский язык** Урок<sub>2</sub> **Английский язык** Урок 3 Изобразительное Урок<sub>1</sub> **Английский язык**  $Y$ рок 4 искусство Изобразительное Yook 1 Изобразительное Урок 2 Изобразительное **Урок 3** искусство искусство искусство

### Учебный день 5 05.10.2016

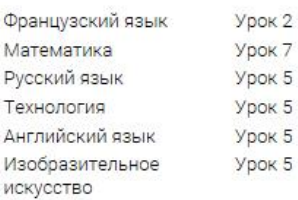

<u>дневник</u><br>Денес в село в село в село в село в село в село в село в село в село в село в село в село в село в село

упражнений и задач.

учебных дней.

## Учебный день 5 05.10.2016

Каждая ячейка содержит дату, перечень предметов, которые запланированы на

Дневник позволяет следить за успеваемостью обучающегося. Здесь можно получить

указанную дату, номера уроков по ним.  $Y$ рок  $Z$ 

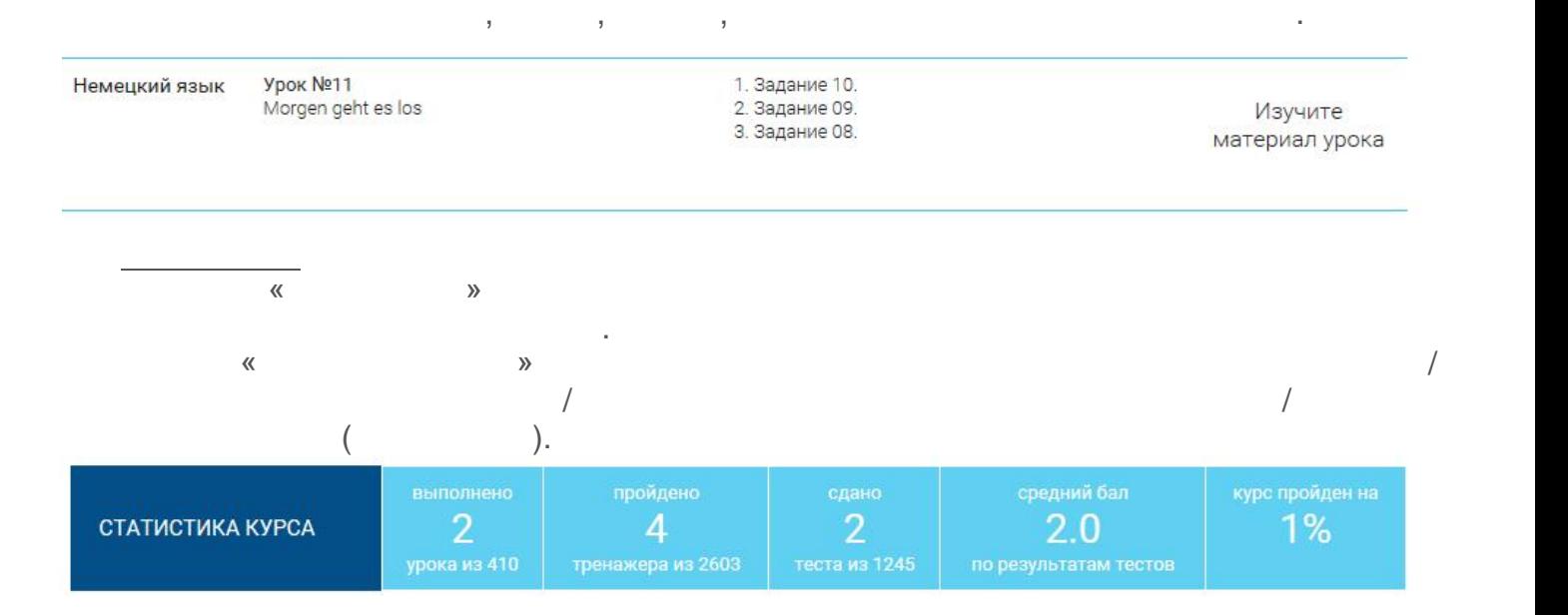

 $\left(\begin{array}{ccc} \text{W} & \text{W} & \text{W} \end{array}\right)$ посмотреть расписание на интересующую неделю. На интересующую неделю. На интересующую неделю. На интересующую н<br>В правом посмотреть на интересующую неделю. На интересующую неделю. На интересующую неделю. На интересующую

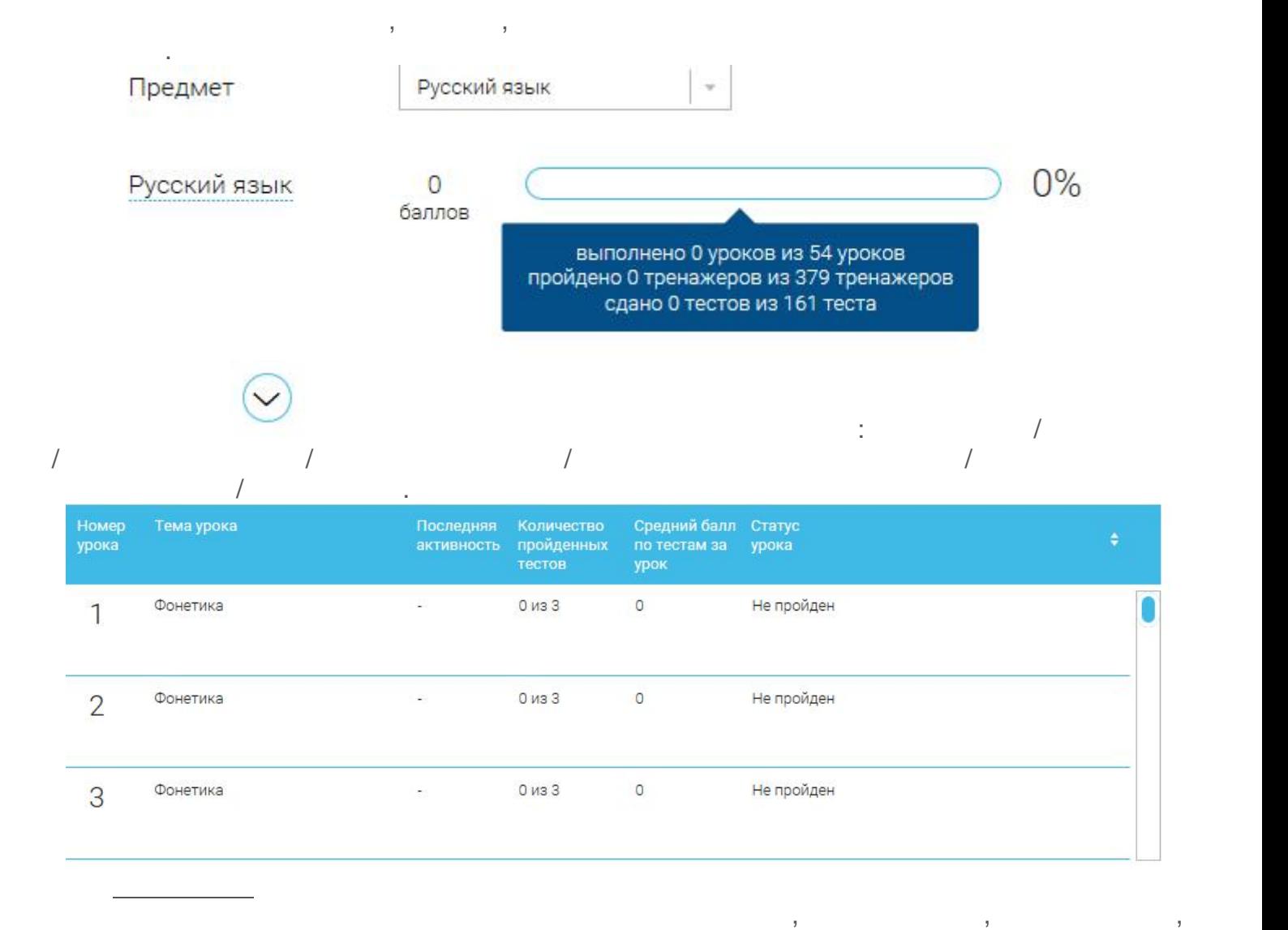

## Сообщения

<u>Избранное производите на селото на селото на селото на селото на селото на селото на селото на селото на село</u>

помощью соответствующей иконки под видео.

 $\infty$  $\overline{\mathbb{X}}$ Сегодня Сегодня Поздравляем! Вы Расширен функционал успешно завершили мобильного Ваш первый курс в Российской приложения для iOS электронной школе! Поздравляем! Вы успешно завершили... Нажмите на прямоугольник сообщения, чтобы увидеть подробный текст.

 $\mathcal{B}$  разделе находятся и интерактивные уроки, которые добавлены в «Избранное» составились и интересно<br>В «Избранное» составились составились составились составились составились составились составились составились<br>В «И

Выбрать все

## Избранное

Bce

Ŷ.

Класс

Предмет

Bce

## 5 класс

## Русский язык

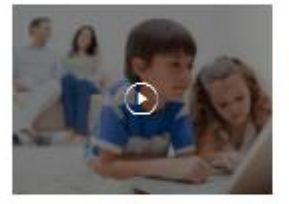

### Урок №1 Повторение изученного в 5 классе. Отличие многозначных слов от омонимов

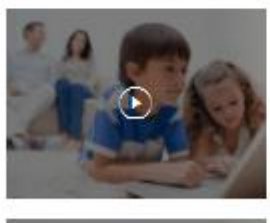

Урок №2 Повторение изученного в 5 классе в разделе «Лексика». Отличие синонимов от

×

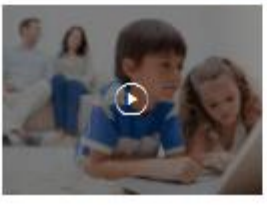

Урок №3 Словари русского языка

 $\overline{1}$ 

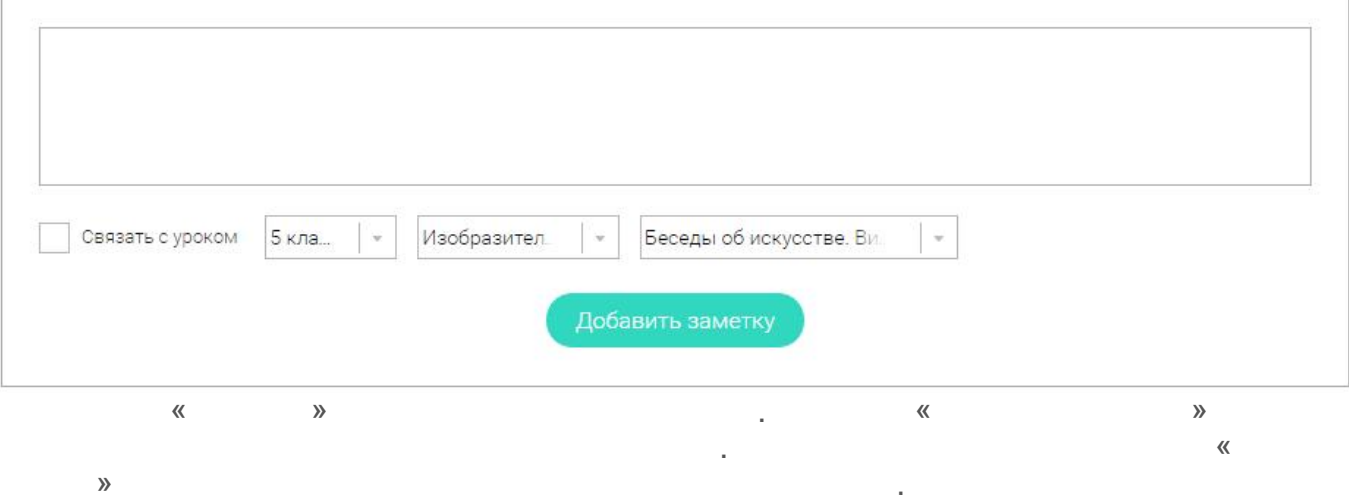

 $\overline{ }$ 

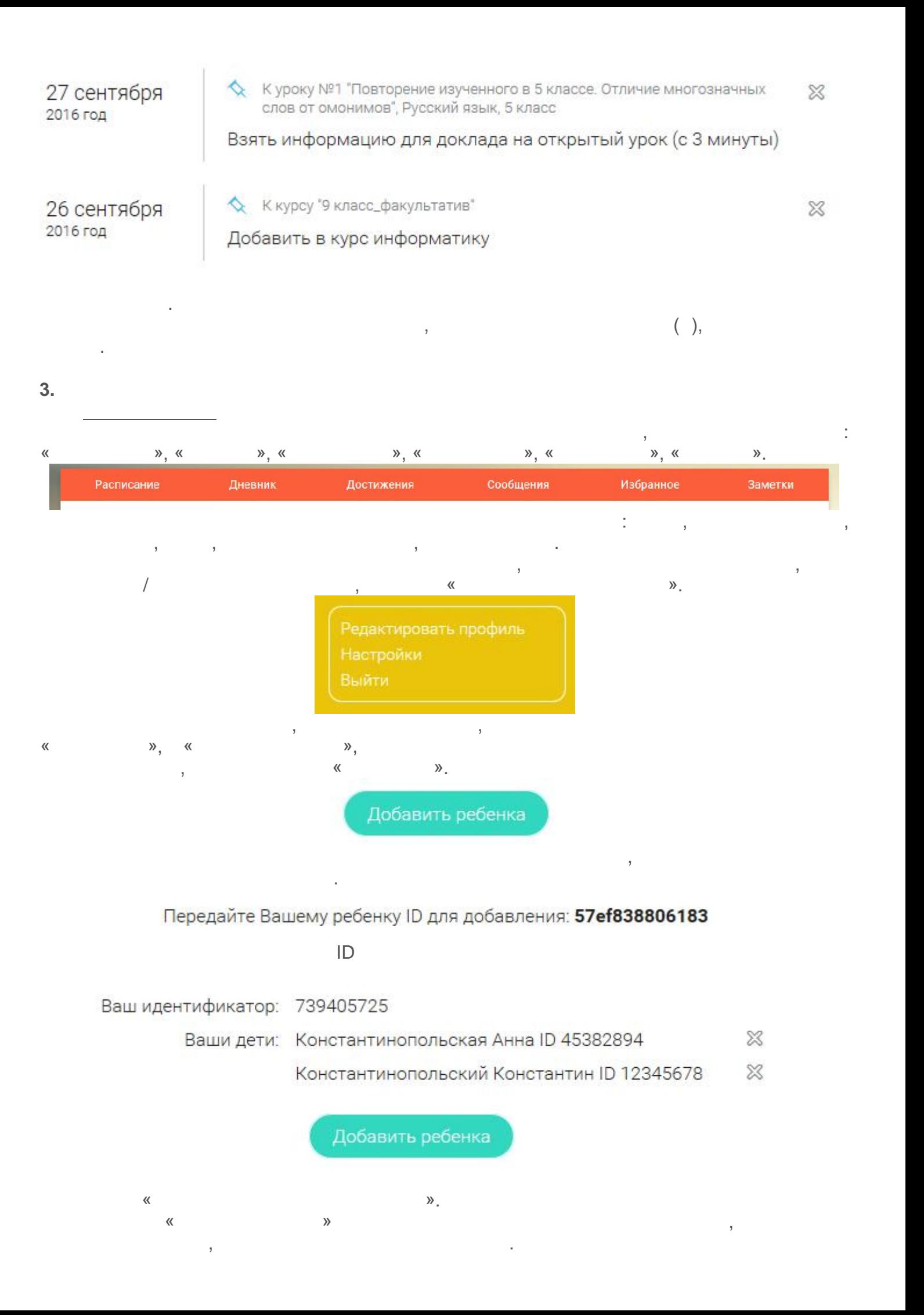

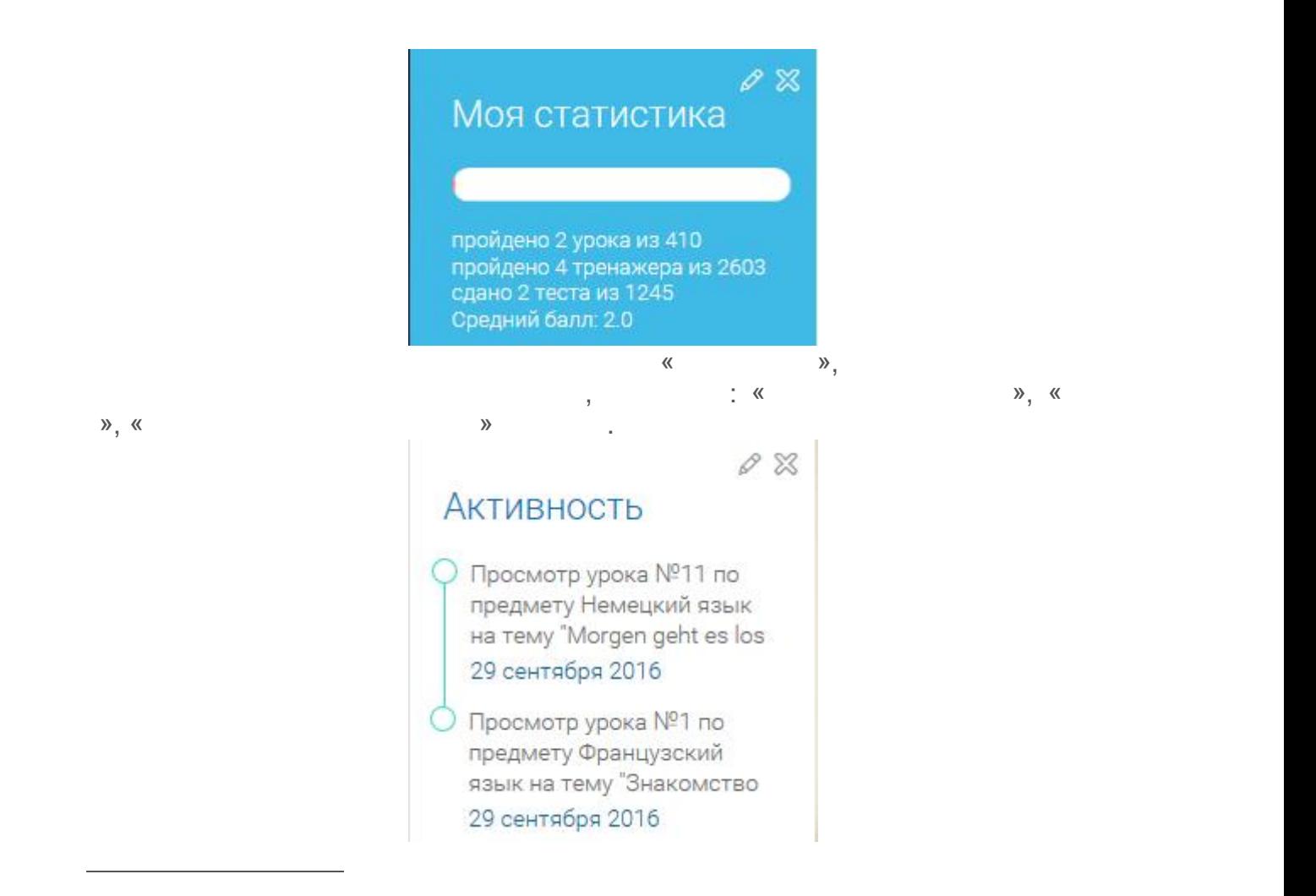

 $\left(\begin{array}{ccc} \text{W} & \text{W} & \text{W} \end{array}\right)$ постреть расписание на интересующую неделю. На интересующих «Вправо» или пострелочки «Вправо» и стрелочку «Вправо» и<br>В правом или последником и стрелочки «Вправо» и стрелочки «Вправо» и стрелочки «Вправо» и стрелочки «Вп

## Учебные дни с 1 по 5  $\geq$

позволяет родителю понимать загрузку ребенка во время обучения, а также самим

### Учебный день 1 Учебный день 2 Учебный день 3 Учебный день 4 01.10.2016 02.10.2016 03.10.2016 04.10.2016 Французский язык Урок 1 Математика  $Y$ рок $2$ Математика Урок 4 Математика Урок 6 Математика Урок 1 Математика Урок 3 Математика Урок 5 Русский язык Урок 4 Русский язык Технология Русский язык Русский язык Урок 2 Урок 4 Урок 1 Урок 3 Английский язык Технология Технология Технология Урок 4 Урок 1 Урок 2 Урок 3 **Английский язык** Урок 1 **Английский язык**  $Y$ рок 2 Английский язык Урок 3 Изобразительное Урок 4 искусство Изобразительное Урок 1 Изобразительное Урок 2 Изобразительное Урок 3 искусство искусство искусство

### Учебный день 5 05.10.2016

проходить обучение.

«Влево» для просмотра занятий в другие даты.

Расписание представлено в виде таблицы.

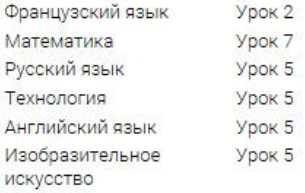

## Учебный день 5 05.10.2016

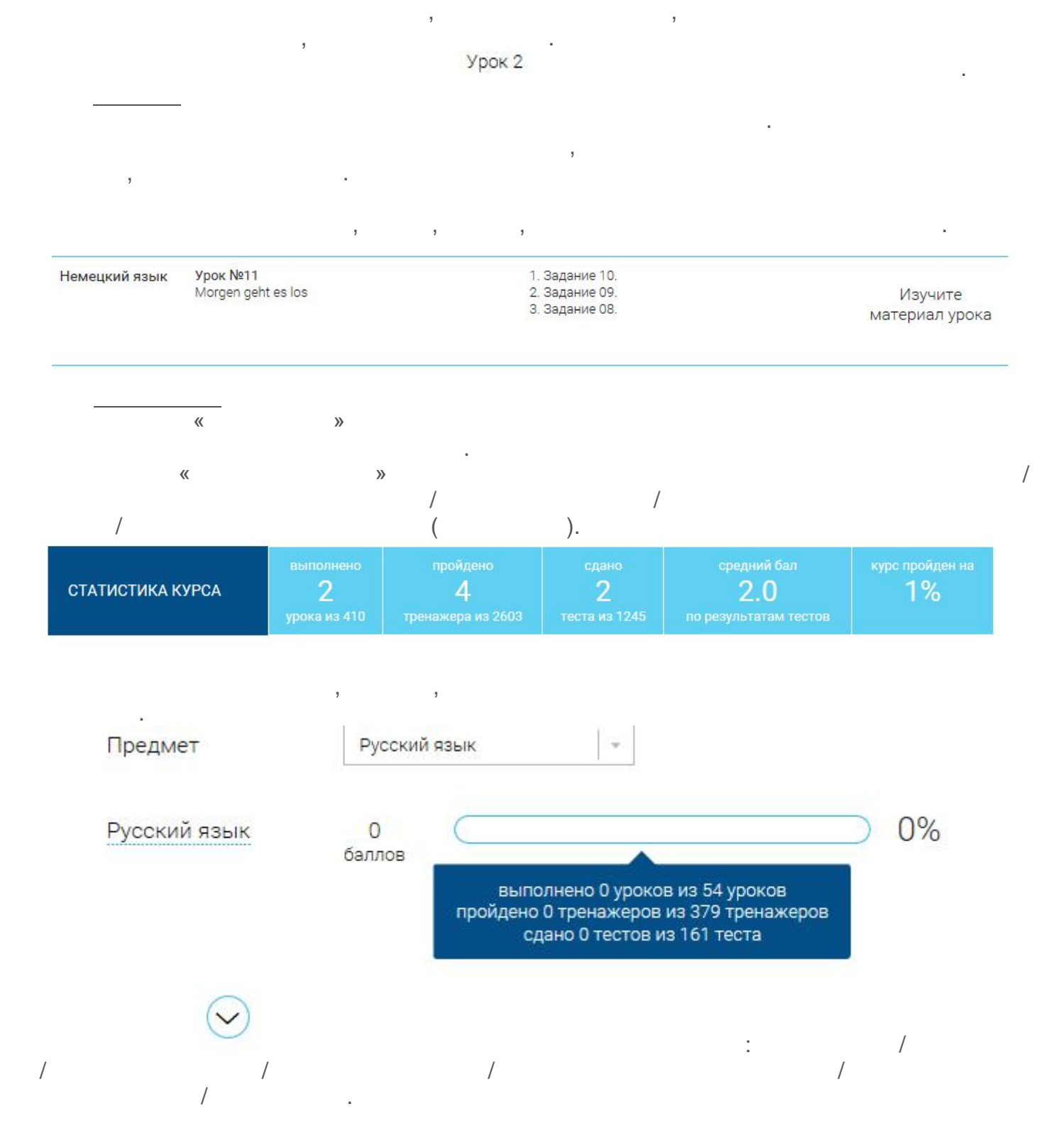

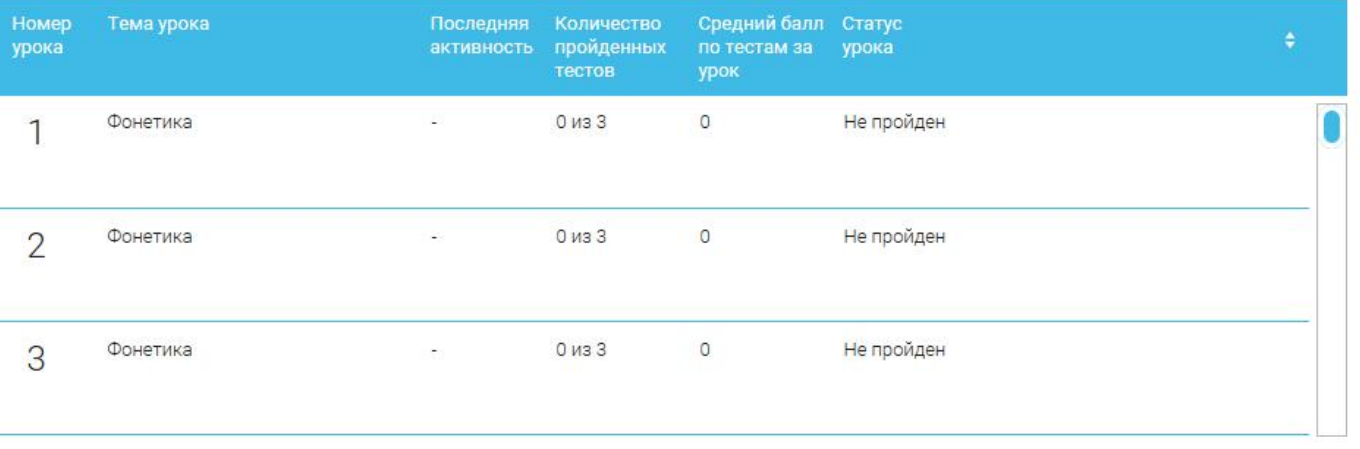

# календарные заметки, события.

<u>Избранное производите на селото на селото на селото на селото на селото на селото на селото на селото на село</u>

<u>Сообщения с применения</u>

Выбрать все

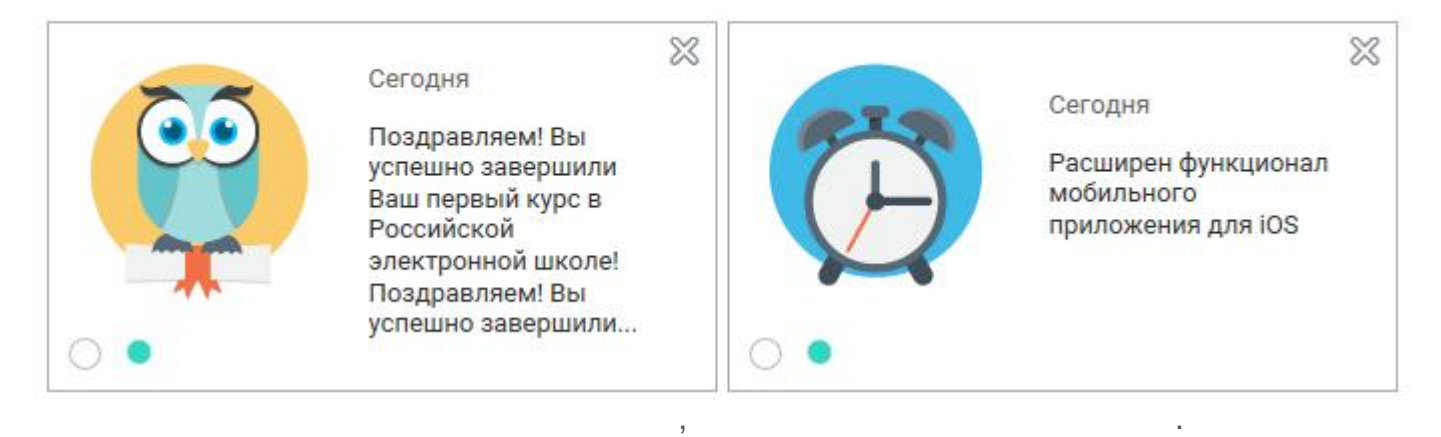

 $\mathbf{B}$ 

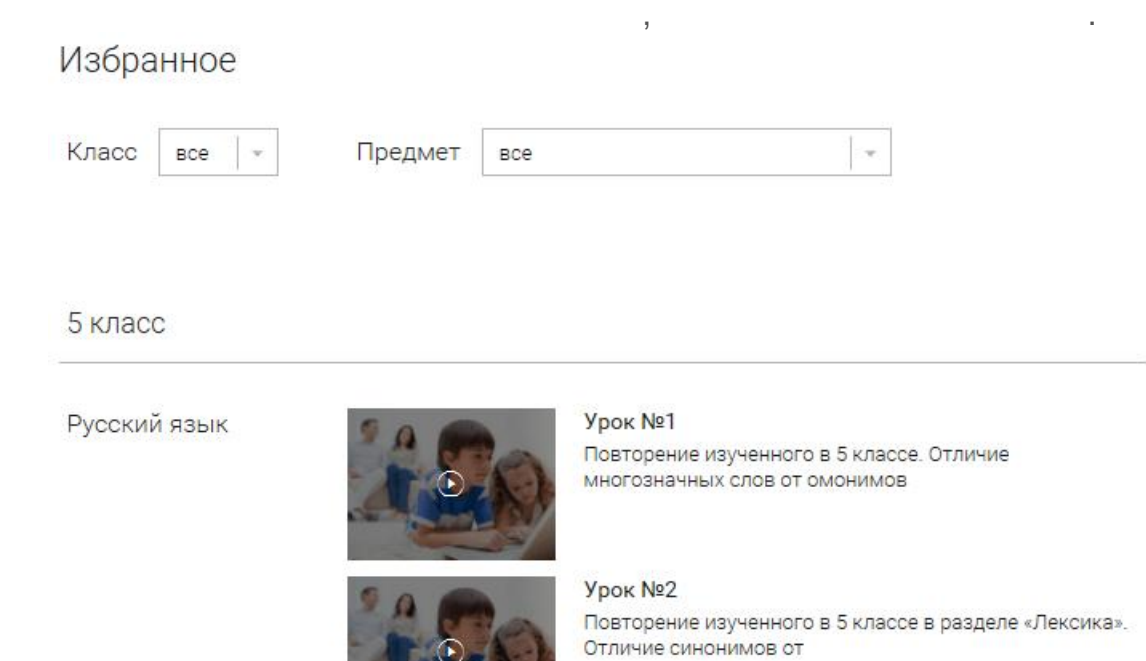

Урок №3 Словари русского языка

![](_page_9_Picture_6.jpeg)

![](_page_10_Picture_77.jpeg)

предмету. Можно использовать как один фильтр, так и сочетание обоих фильтров.

 $\mathbf s$  разделени, полезная и полезная и полезная и полезная и полезная и полезная и полезная и полезная и полез

замени в село в село в село в село в село в село в село в село в село в село в село в село в село в село в се<br>В село в село в село в село в село в село в село в село в село в село в село в село в село в село в село в сел

справа.

**4. Быстрый поиск по сайту**

используется выпадающее меню.

 $,$   $($   $),$ 

![](_page_10_Picture_2.jpeg)

![](_page_10_Picture_78.jpeg)

 $\mathbf{B}$ 

![](_page_11_Picture_75.jpeg)

## РЕЗУЛЬТАТЫ ПОИСКА

## Результаты поиска по запросу "мхи"

![](_page_11_Figure_4.jpeg)

Найдено 5 материалов

![](_page_11_Picture_6.jpeg)

Овчинников Алексей<br>Васильевин

![](_page_11_Picture_8.jpeg)

 $\overline{\phantom{a}}$ 

 $\mathcal{V}_{\bullet}$ 

J.

![](_page_12_Picture_1.jpeg)

l, l,  $\mathcal{V}$ 

l,

 $\overline{\mathbf{K}}$ 

5.

 $\pmb{\langle} \pmb{\langle}$